### **Titeltabelle**

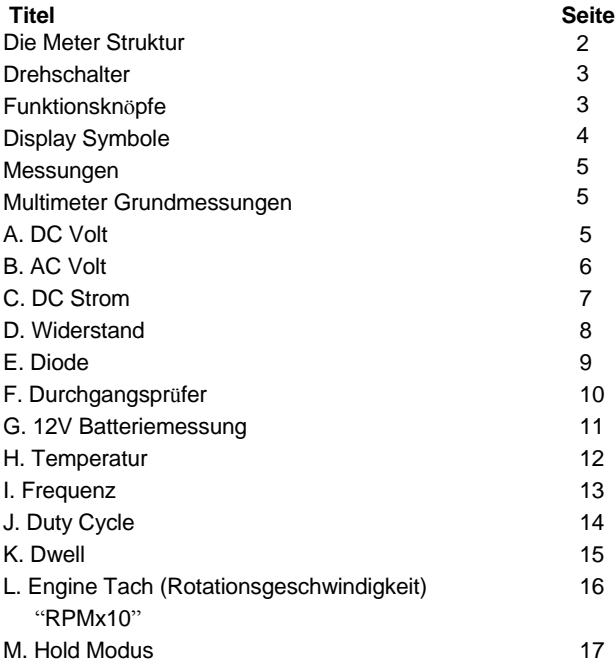

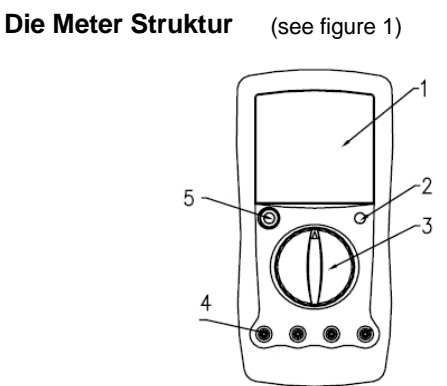

(figure 1)

- 
- 1. LCD display 2.Data Hold Knopf
- 3. Drehschalter 4. Input Terminals
- 
- 5. Power Knopf

### **Drehschalter**

Die folgende Tabelle zeigt die verschiedenen Stellungen des Drehschalters an

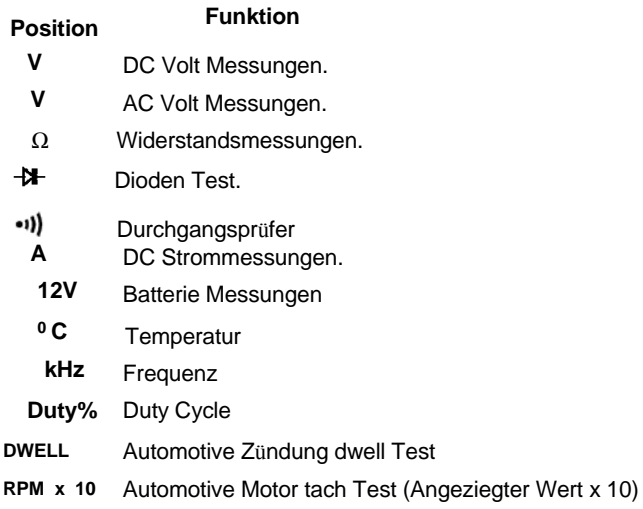

### **Funktions Knöpfe**

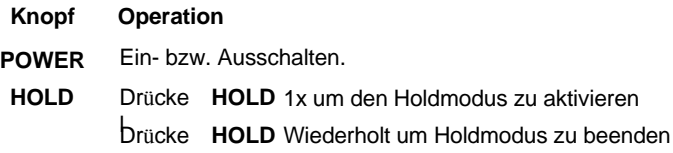

**Display Symbole** (see figure 2)

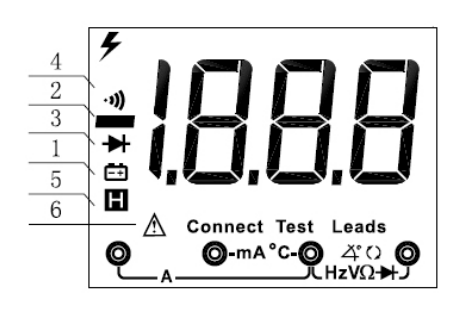

( figure 2)

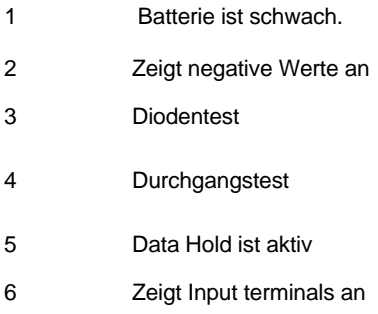

### **Multimeter Grundmessungen**

**A. DC Volt** (see figure 3) ര  $\overline{\Omega}$ ( figure 3)

**Warnung**

**Um Schäden zu verhindern, bitte nicht Spannungen über 1000V messen.**

### **Bitte seien Sie besonders vorsichtig bei Starkstrommessungen.**

Die DC Volt Bereiche sind: 200mV, 2V, 20V, 200V und 1000V.

Um DC Spannung zu messen, bitte Meter folgendermassen einstellen:

- 1. Das rote Testkabel in das V terminal stecken und das schwarze Kabel Ins COM terminal.
- 2. Den Drehschalter auf eine geeignete Position im Bereich V stellen.
- 3. Die Testkabel am Messobjekt anbringen. Der Wert erscheint auf dem Display.

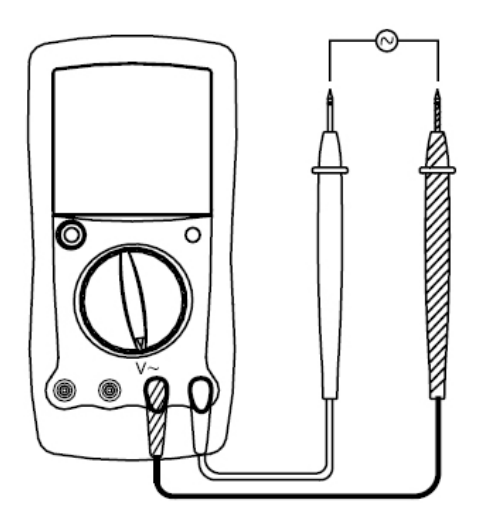

Der AC Volt Bereich ist: 200V und 750V.

Um AC Spannung zu messen, bitte Meter folgendermassen einstellen:

- 1. Das rote Testkabel in das V terminal stecken und das schwarze Kabel Ins COM terminal.
- 2. Den Drehschalter auf eine geeignete Position im Bereich V stellen.
- 3. Die Testkabel am Messobjekt anbringen. Der Wert erscheint auf dem Display.

## **C. DC Strommessung** (see figure 5) Ō 6 **Warnung**

**Bevor das Meter mit dem Messobjekt verbunden wird, muss das Objekt vom Strom getrennt werden. Falls die Sicherung schmilzt während der Messung könnte das Meter Schäden davontragen. Benützen Sie saubere terminals und den richtigen Messbereich für die Messung.**

Der Strombereich ist: 200mA und 10A.

Um DC Strom zu Messen muss das Meter folgendermassen Eingerichtet werden:

- 1. Das rote Testkabel entweder beim mA oder A terminal einstecken. Das schwarze Kabel bei COM einstecken.
- 2. Den Schalter auf eine geeignete Position im Bereich A setzen.
- 3. Die Testkabel in Serie an das Messobjekt anschliessen. Der Messwert Erscheint auf dem Display.

# **D. Widerstand** (see figure 6) R O o

Die Widerstandbereiche sind: 200Ω , 2kΩ , 20kΩ , 200kΩ , 2Μ $Ω$  and 20Μ $Ω$ .

Um Widerstand zu messen, das Meter folgendermassen einstellen:

- 1. Das rote Testkabel in das  $\Omega$  terminal und das schwarze ins COM Terminal einstecken.
- 2. Den Schalter in eine geeignete Stellung im  $Ω$  Bereich einstellen.
- 3. Die Messkabel mit dem Messobjekt verbinden. Der Messwert Erscheint auf dem Display.

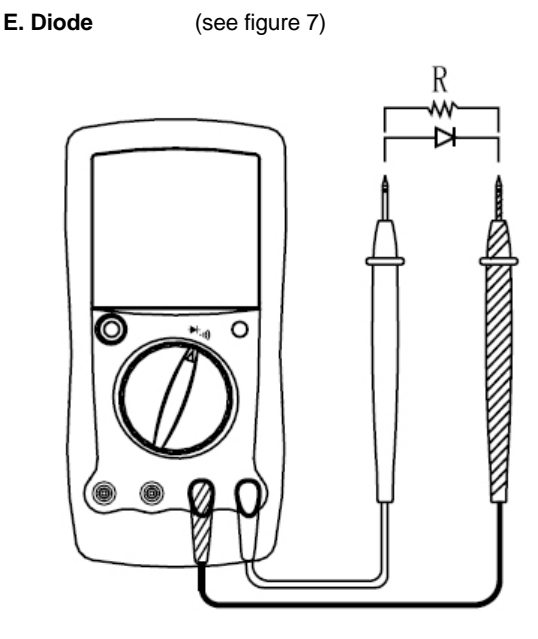

Der Diodentest sendet Strom durch den Halbleiterübergang, danach misst es den Spannungsabfall zwischen den Anschlüssen. Ein guter Silikonanschluss ist zwischen 0.5V und 0.8V.

Um die Diode zu testen, das Meter wie folgt einrichten:

- 1. Das rote Testkabel in den  $-\lambda$  terminal und das schwarze in den COM terminal einstecken.
- 2. Den Schalter auf **+X** stellen.
- 3. Das rote Kabel an die Anode des Komponenten und das schwarze Kabel an die Kathode. Der Messwert erscheint auf dem Display.

.

### **F. Durchgangstester**

Um den Durchgang zu testen, das Meter wie folgt einstellen:

- 1. Das rote Testkabel in den  $\exists$  terminal stecken und das schwarze Kabel in den COM terminal.
- 2. Den Schalter auf **N-** setzen.
- 3. Die Testkabel am Messobjekt anbringen.
	- l Der Piepser ertönt nicht wenn der Widerstand über 100Ω ist.
	- l Der Piebser ertönt, wenn der Widerstand kleiner oder gleich 10Ω ist.
- 4. Der nächste Wert des getesteten Kreises wird auf dem Display angezeigt.

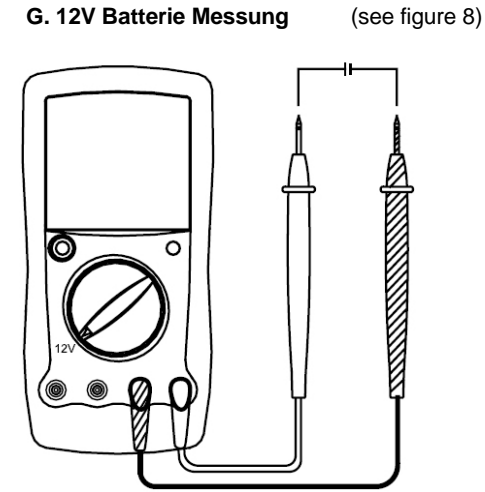

- 1. Das rote Testkabel in das mA terminal und das schwarze Kabel In das COM terminal stecken.
- 2. Den Schaltknopf auf 12V stellen. .
- 3. Das rote Kabel mit dem Pluspol und das schwarze Kabel mit dem Minuspol der Batterie verbinden.
- 4. Der Wert erscheint auf dem Display.

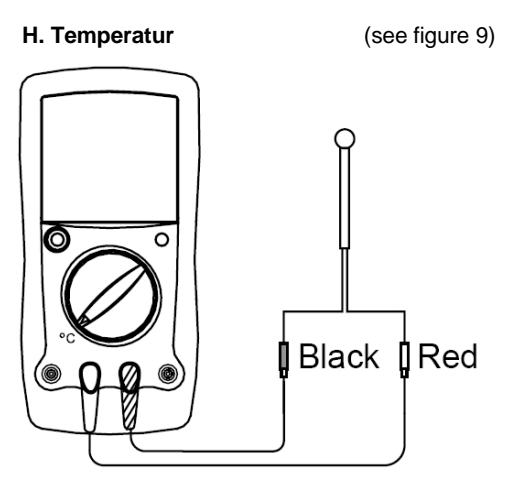

Der Temperaturbereich ist: -40°C bis 1000°C

- 1. Das rote Testkabel in das °C terminal einsetzen und das schwarze In das COM terminal einsetzen.
- 2. Den Schaltknopf auf °C setzen.
- 3. Die Temperatursonde auf der Aussen- oder Innenseite des zu Messenden Objekts platzieren.
- 4. Der Wert erscheint auf dem Display.

### **I. Frequenz Messung** (see figure 10)

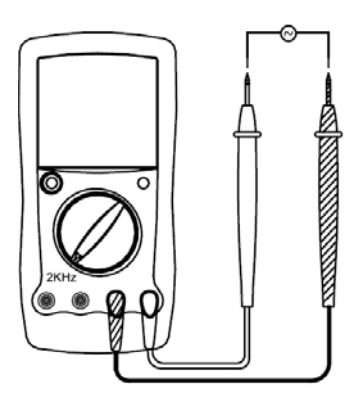

Der Messbereich ist 2kHz.

- 1. Das rote Messkabel in das Hz terminal und das schwarze in das COM terminal einsetzen.
- 2. Den Schaltknopf auf 2kHz setzen.
- 3. Die Messkabel parallel mit dem Messobjekt verbinden.
- 4. Der Messwert wird auf dem Display angezeigt.

### **J. Duty Cyle** (see figure 11) 0 Ō ō

- 1. Das rote Testkabel in das Hz terminal und das schwarze in das COM terminal einsetzen.
- 2. Den Schaltknopf auf Duty% stellen.

0 6

Ø

- 3. Die Testkabel parallel mit dem Messobjekt verbinden.
- 4. Der Messwert erscheint auf dem Display.

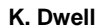

**K. Dwell** (see figure 12)

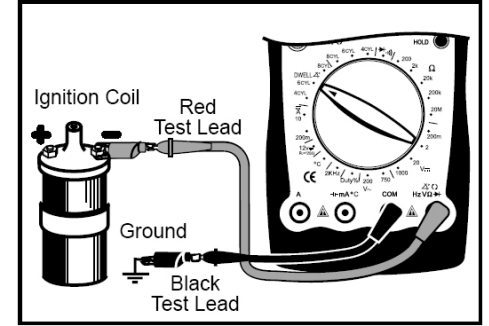

Früher war es wichtig, den Dwell-Wert des cut-off Schalters eines Zündungssystems zu testen. Heute ist das nicht mehr nötig, da das Auto elektronisch zündet. Mit dem dwell Tester kann man auch Elektromagnete ausmessen.

- 1. Den Schaltknopf auf DWELL setzen.
- 2. Das rote Testkabel in das  $\tilde{A}$  terminal und das schwarze in Das COM terminal einstecken.
	- l Falls der cut-off Schalter eines Zündungssystemes getestet wird Muss das rote Testkabel mit dem primären negativen Ende der Zünd-Spule verbunden warden. (Auf die Anleitung des Autos bezug nehmen).
- 3. Verbinden Sie das schwarze Testkabel zu einem guten Ground-Kontakt vom Fahrzeug.
- 4. Lesen Sie den Messwert vom Display.

**L. Engine Tach (Rotationsgeschwindigkeit) "RPMx10"** (see figure 13)

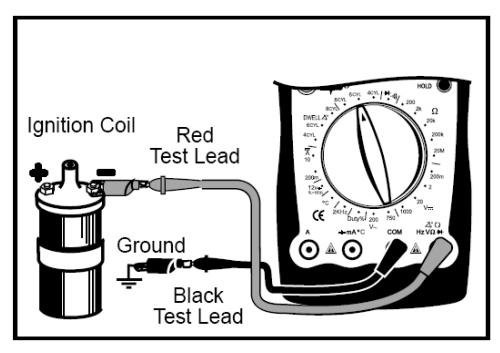

RPM heisst die Rotationsgeschwindigkeit der Hauptachse des Motors pro Minute.

- 1. Setzen Sie den Schaltknauf auf RPMx10.
- 2. Das rote Testkabel beim  $\Omega$  terminal und das schwarze Kabel bei COM einstecken.
- 3. Verbinden Sie das schwarze Kabel mit einem guten Ground-Kontakt am Fahrzeug.
- 4. Nachdem der Motor gestartet ist wird das Messergebnis auf dem Display angezeigt.

Die Rotationsgeschwindigkeit des Fahrzeuges muss mit 10 Multipliziert werden.

Zum Beispiel: Die Rotationsgeschwindigkeit des Fahrzeuges ist 2000 RPM (200 x 10) falls der Angezeigte Wert 200 und das Meter Auf 6CYL eingestellt ist.

#### **M. Hold Modus**

Der Hold Modus funktioniert bei allen Messungen.

Drücke **HOLD** um den Hold Modus zu aktivieren.

Drücke **HOLD** wiederholt um den Hold Modus zu deaktivieren.

Co pyr ig ht 2 005 U ni- T r en d Gr o up Li m it ed.

This operating manual is subject to change without notice.

All rights reserved.

M a nuf act ur e r : U ni- T r end Te chno log y ( D ong gua n) Lim i te d D ong F an g Da Da o Be i Shan D ong F an g In dust r ia l Deve lop m ent Dist r ict H u M en Tow n, D ong gua n Cit y G ua ng Do ng Pr ovi nce C hin a Po sta l Cod e: 5 23 92 5

H ead qua r te r s: U ni- T r end G r ou p Lim i te d R m 901 , 9/ F, N anya ng Pla za 5 7 Hun g To Roa d Kw un Ton g Ko wlo on, Hon g Kong<br>Te l: (852) 2950 9168<br>Fax: (852) 2950 9303<br>Em a il: info@uni-trend.com<br>http://w ww.uni-trend.com